## HP Operations Orchestration

适用于 Windows 和 Linux 软件版本: 10.10

## 升级到新版本的 HP OO 10.x

文档发布日期: 2014 年 5 月 软件发布日期: 2014 年 5 月

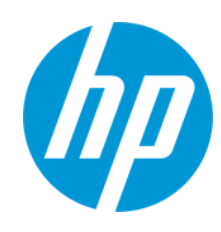

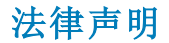

### 担保

HP 产品和服务的唯一担保已在此类产品和服务随附的明示担保声明中提出。此处的任何内容均不构成额外担保。HP 不会为此处出现的技术或 编辑错误或遗漏承担任何责任。

此处所含信息如有更改,恕不另行通知。

### 受限权利声明

机密计算机软件。必须拥有 HP 授予的有效许可证,方可拥有、使用或复制本软件。按照 FAR 12.211 和 12.212, 并根据供应商的标准商业许可的 规定,商业计算机软件、计算机软件文档与商品技术数据授权给美国政府使用。

### 版权声明

© Copyright 2005-2014 Hewlett-Packard Development Company, L.P.

### 商标声明

Adobe™ 是 Adobe Systems Incorporated 的商标。

此产品包含"zlib"通用压缩库的接口,版权所有© 1995-2002 Jean-loup Gailly and Mark Adler。

AMD 及 AMD 箭头符号是 Advanced Micro Devices, Inc. 的商标

Google™ 和 Google Maps™ 是 Google Inc. 的商标

Intel®、Itanium®、Pentium® 和 Intel® Xeon® 是 Intel Corporation 在美国及其他国家/地区的商标。

Java 是 Oracle 和/或其附属公司的注册商标。

Microsoft®、Windows®、Windows NT®、Windows® XP 和 Windows Vista® 是 Microsoft Corporation 在美国的注册商标。

Oracle 是 Oracle Corporation 和/或其附属公司的注册商标。

UNIX® 是 The Open Group 的注册商标。

### 文档更新

此文档的标题页包含以下标识信息:

- l 软件版本号,用于指示软件版本。
- l 文档发布日期,该日期将在每次更新文档时更改。 ● 软件发布日期,用于指示该版本软件的发布日期。
- 

要检查是否有最新的更新,或者验证是否正在使用最新版本的文档,请访问:**http://h20230.www2.hp.com/selfsolve/manuals**

需要注册 HP Passport 才能登录此站点。要注册 HP Passport ID,请访问:**http://h20229.www2.hp.com/passport-registration.html**

或单击"HP Passport"登录页面上的"**New users - please register**"链接。

此外,如果订阅了相应的产品支持服务,则还会收到更新的版本或新版本。有关详细信息,请与您的 HP 销售代表联系。

### 支持

请访问 HP 软件联机支持网站:**http://www.hp.com/go/hpsoftwaresupport**

此网站提供了联系信息,以及有关 HP 软件提供的产品、服务和支持的详细信息。

HP 软件联机支持提供客户自助解决功能。通过该联机支持,可快速高效地访问用于管理业务的各种交互式技术支持工具。作为尊贵的支持客 户,您可以通过该支持网站获得下列支持:

- l 搜索感兴趣的知识文档
- l 提交并跟踪支持案例和改进请求 l 下载软件修补程序
- l 管理支持合同
- 查找 HP 支持联系人
- l 查看有关可用服务的信息
- l 参与其他软件客户的讨论
- l 研究和注册软件培训

大多数提供支持的区域都要求您注册为 HP Passport 用户再登录,很多区域还要求用户提供支持合同。要注册 HP Passport ID,请访问:

**http://h20229.www2.hp.com/passport-registration.html**

要查找有关访问级别的详细信息,请访问:

#### **http://h20230.www2.hp.com/new\_access\_levels.jsp**

**HP Software Solutions Now** 可访问 HPSW 解决方案和集成门户网站。此网站将帮助您寻找可满足您业务需求的 HP 产品解决方案,包括 HP 产品 之间的集成的完整列表以及 ITIL 流程的列表。此网站的 URL 为 **http://h20230.www2.hp.com/sc/solutions/index.jsp**

# <span id="page-2-0"></span>目录

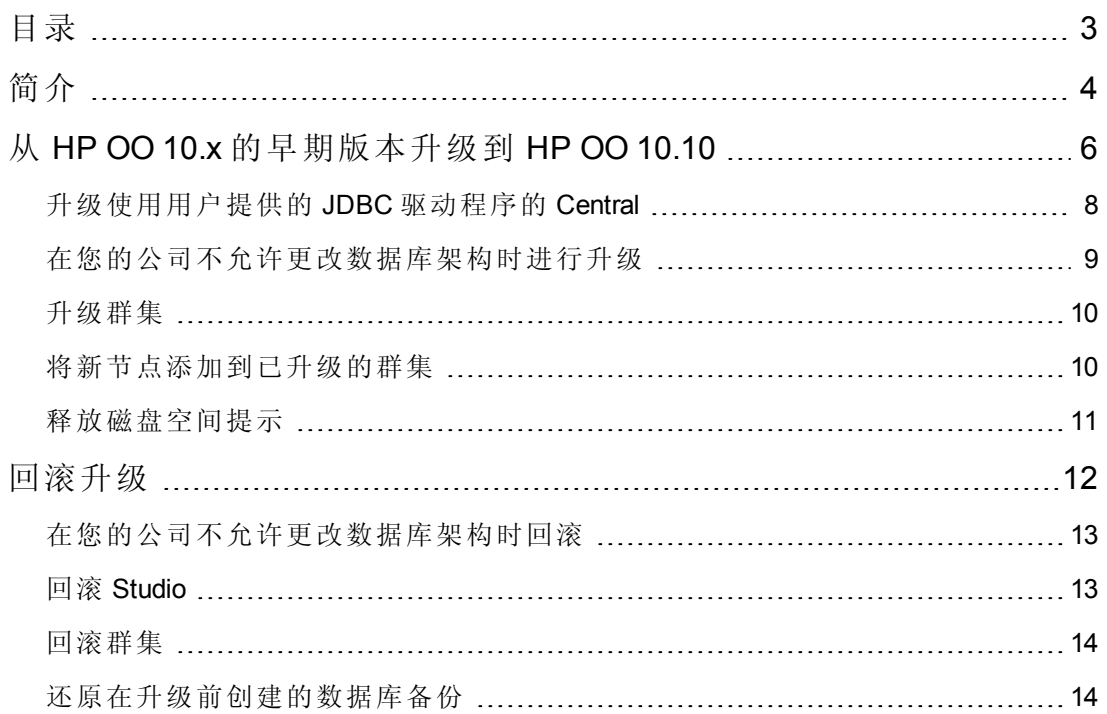

# <span id="page-3-0"></span>简介

本文档适用于将 HP OO 10.x 升级到更高版本的 HP OO 10.x 的客户。

- 如果从 HP OO 9.x 升级, 请参阅"从 HP OO 9.x 升级到 HP OO 10.10"。
- 如果有 HP OO Community Edition,则需要安装 HP OO 10.10。请参阅《HP OO 10.10 安 装指南》。

### 重要说明

如果当前使用 HP OO 10.00 并计划进行升级,建议的升级路径为从 10.00 升级到 10.10。 这是因为升级是累积的,升级到 10.10 已包含 10.01、10.01.0001 和 10.02 中的功能。

另请注意,回滚过程(将安装回滚到之前的版本)只能删除您安装的最新修补程序。这意 味着如果您安装了10.00,接着升级到10.01,然后又升级到10.10,您将只能回滚到 10.01。

警告**:** 运行两次回滚不会删除两个最新版本。尝试执行此操作将使系统无法使用。

#### 事件日志迁移

HP OO 10.10 引入了用于替换早期版本中的事件日志的步骤日志机制。升级到 HP OO 10.10 时,升级过程中将迁移事件日志,便于您从中查看升级前运行的运行跟踪信息。 您将可以在 Central 的"运行树"和"运行日志"中查看此信息。

备注**:** 仅在执行事件不超过 500,000 个时,才迁移事件日志。执行事件超过此数的 事件日志将导致升级失败。

备注**:** 迁移事件日志会延长从 10.x 升级到 10.10 所用的时间。事件日志越大,升级 所用的时间将越长。

备注**:** 升级之后,部分属性未升级,因为在 HP OO 10.10 之前,这些属性不存在。 例如,"运行日志"中的"当前流"和"用户"列将为空。

如果您已在自己的服务器上嵌入 HP OO, 则事件日志不会在安装时自动升级。如果要 升级事件日志,则需通过 **upgrade-execution-events** OOSH 命令执行此操作。

有关 OOSH 的详细信息, 请参阅《Operations Orchestration Shell User Guide》

### 有关升级 **LDAP** 配置的注意事项

- 如果在早期版本的 HP OO 10.x 中有一个 LDAP 配置, 则会将该配置设置为 HP OO 10.10 中的默认配置。
- <sup>l</sup> 如果在早期版本中有多个 LDAP 配置,则会将第一个配置设置为默认配置。
- 如果有非 Active Directory 的 LDAP 配置, 升级过程将自动生成一个域。
- 如果在早期版本的 10.x 中有 Active Directory LDAP 配置, 请注意, 升级后此配置将不 属于 Active Directory 类型。建议重新创建此配置,以便其属于 Active Directory 类型。

有关 HP OO 10.10 中 LDAP 配置的详细信息, 请参阅《Central 用户指南》。

### 从已配置使用 **FIPS** 的 **HP OO 10.10** 的安装进行升级

如果从已配置使用 FIPS 的 HP OO 10.10(及更高版本)的安装进行升级,请参阅《HP OO 系统配置与强化指南》。您将需要重复"先决条件"部分中的步骤 4和 5,然后重复"配置 Java 安全文件中的属性"部分中的步骤。

### 升级 **Studio**

从 10.02 升级到 10.10 之后, 需要在 Studio 中重新配置 Remote Debugger 配置, 因为不再 从 studio.properties 文件获取信息。

### 将远程调试权限手动添加到管理员角色

从早期版本升级到 10.10 之后,需要将远程调试权限添加到"管理员"角色。这是因为它 是新添加的权限,在上一个版本中不存在。如果未添加此权限,具有"管理员"角色的用 户将无法在"运行资源管理器"中查看使用 Remote Debugger 执行的运行。

# <span id="page-5-0"></span>从 HP OO 10.x 的早期版本升级到 HP OO 10.10

您可以从 10.x 的任何版本升级到 10.10。无需升级到临时版本。

请参阅《HPOO系统要求》,验证您的系统是否满足最低系统要求。

## 先决条件

<sup>l</sup> **apply-upgrade** 脚本备份整个安装,因此请确保有足够的磁盘空间进行此备份。

备注**:** 您可能希望存档此备份以节省空间。请参阅[释放磁盘空间提示](#page-10-0)。

- <sup>l</sup> 建议确保已至少一次成功启动旧版本的 Central。否则,可能无法回滚升级(如果您决 定这样做)。
- <sup>l</sup> 强烈建议您在应用升级前备份 HP OO 数据库。
- <sup>l</sup> 此外,还建议在应用升级之前,从主文件夹(**<**用户主目录**>.oo**)备份您的 Studio 工作 区。

重要事项!请注意,HP OO 10.10 中的工作区格式与早期版本不同。如果决定从 10.10 回滚到之前的版本,则使用 10.10 转换的工作区将与之前的工作区版本不 兼容。

<sup>l</sup> 在从 10.x 早期版本进行升级时,必须取消或完成所有暂停或正在运行的流并禁用现 有计划,然后再应用升级。如果在执行升级时存在正在运行或已暂停的流,则可能 无法恢复它们。

备注**:** 升级过程将替换大多数文件,但是会保留以下位置中定义的日志、安全数据 和用户设置:

Central:

- <sup>l</sup> **<**安装**>/central/conf** 下的所有内容
- <sup>l</sup> **<**安装**>/central/tomcat/conf/server.xml**
- <sup>l</sup> **<**安装**>/central/tomcat/conf/web.xml**

RAS:

<sup>l</sup> **<**安装**>/ras/conf** 下的所有内容

Studio:

<sup>l</sup> **<**安装**>/studio/conf** 下带有 **.properties** 扩展名的所有文件

## 升级

使用命令行脚本升级到 HP OO 10.x(10.01 和更高版本)。相关脚本包含在 zip 文件中。脚 本包括:

- <sup>l</sup> **apply-upgrade(.bat)** 用于升级到新的 10.x 版本
- <sup>l</sup> **rollback(.bat)** 用于回滚到先前安装的 10.x 版本
- generate-sql(.bat) 如果您的公司不允许 HP OO 更改数据库架构, 则它是除 apply**upgrade(.bat)** 或 **rollback(.bat)** 以外会使用的脚本

备注**:** 每个脚本文件包含两个版本:适用于 Windows 的带 **.bat** 后缀的版本,以及 适用于 Linux 的不带后缀的版本。

要升级到 HP OO 10.10, 请执行以下操作:

- 1. 从 HP SSO 门户下载 ISO 文件并将其提取到计算机的本地驱动器中。
- 2. 在安装根文件夹中展开 Upgrade zip 文件。

备注**:** 根文件夹是您安装 HP OO 10.x 早期版本时在安装程序中选择的安装文件 夹,例如 **C:\Program Files\Hewlett-Packard\HP Operations Orchestration**。

这将创建一个包含 **<**新版本**>** 文件夹(例如 **10.10**)的 **upgrade** 文件夹。

重要事项! 请确保将 zip 文件直接提取到主安装文件夹中,而不是子文件夹。 只有当 **upgrade** 文件夹直接位于主安装文件夹下时,**apply-upgrade(.bat)** 脚本才 会起作用。

3. 对于 Linux,请在 **<**新版本**>** 文件夹中使用以下命令更改文件权限:

chmod 755 bin/\* java/\*/bin/\*

4. 在 **bin** 子文件夹中,打开命令行并运行 **apply-upgrade(.bat)** 脚本。

(可选)如果需要,请使用以下命令行选项:

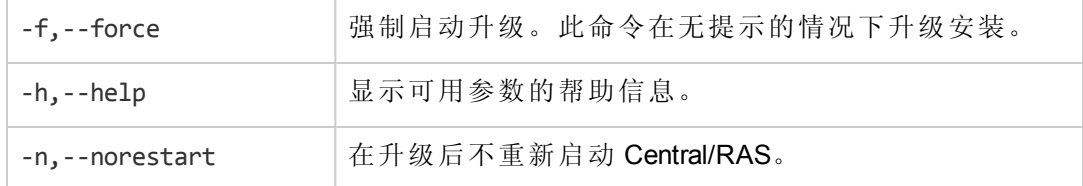

5. 输入 **y** 应用升级。

此时将显示升级进度。例如:

```
- Central is upgrading Run Log data, please wait...
4 executions done (44%)
6 executions done (66%)
9 executions done (100%)
Summary: total executions: 9, succeeded: 9, failed: 0
```
**upgrade.log** 文件在 **<**安装**>/upgrade/<**新版本**>** 中创建。

针对 **Microsoft SQL Server** 用户的重要说明:从 10.02 版本(或更旧版本)进行升级会 将某些 Unicode 文本转换为数据库排序规则的语言。因此, 与此排序规则不匹配的 文本(和非英语文本)可能会在升级过程中损坏(外语字符将会转换为问号)。请确保 排序规则是正确的。

## <span id="page-7-0"></span>升级使用用户提供的 JDBC 驱动程序的 **Central**

最初安装 HP OO 10.00 时, 两种情况下会提供带有 JDBC 驱动程序的安装程序(JAR 文件 用于连接到数据库):

- 在配置 HP OO 数据库连接并使用 MySQL 类型的数据库(或选择"Other database"以启用 高级数据库配置)时。
- 在设置从 HP OO 9.x(该版本本身使用 MySQL 运行)的升级时。

此安装程序将用户提供的驱动程序存储在两个目录中:

### <sup>l</sup> **<**安装**>/central/lib**

#### <sup>l</sup> **<**安装**>/central/tomcat/lib**

在运行 **apply-upgrade** 脚本时,它会尝试查找这些文件以从删除操作中排除它们。它会 专门查找文件名与 **\*mysql\*.jar** 或 **\*.userjdbc.jar** 匹配的文件,并列出搜索结果。

如果在安装期间提供了任何驱动程序,则必须确保列出它们。请注意,每个驱动程序 必须显示两次 — 针对以上提到的两个目录分别显示一次。

如果任何驱动程序缺失,请完成以下步骤:

- 1. 取消升级。
- 2. 停止 Central。
- 3. 在 **<**安装**>/central/lib** 中查找驱动程序文件,并将其文件名扩展名从 **.jar** 更改为 **.userjdbc.jar**。

备注**:** 如果 HP OO 版本 9.x 使用 MySQL,但 HP OO 版本 10.x 不使用,则安装中 将缺少 MySQL 驱动程序。在这种情况下,必须提供此文件。您需要此驱动程 序,以便从 HP OO 9.x 数据库导入数据。

将此缺失的文件复制到 **<**安装**>/central/lib**,确保文件名包含 **mysql**,或具有扩 展名 **.userjdbc.jar**。

4. 针对 **<**安装**>/central/tomcat/lib** 重复执行上一个步骤。

5. 再次运行 apply-upgrade,确保此驱动程序文件列于两个目录下。

如果 **apply-upgrade** 意外删除了驱动程序,可以将驱动程序手动放置在两个目录中(这次 确保带有 **.userjdbc.jar** 扩展名), 然后重新运行 **apply-upgrade**。

<span id="page-8-0"></span>备注**:** 如果升级群集,以上说明适用于所有 Central 节点。

## 在您的公司不允许更改数据库架构时进行升级

如果您的公司不允许 HP OO 应用程序更改数据库架构, 则升级过程将有所不同。您需 要使用 **generate-sql(.bat)** 脚本,它同样包含在 upgrade zip 文件中。

**generate-sql(.bat)** 脚本用于在解压缩的升级文件夹中生成 **upgrade.sql** 文件。此文件包含 可应用所有升级数据库变更的 SQL。

1. 在安装根文件夹中展开此 zip 文件。

它是您在安装程序中选择的安装文件夹,例如 **C:\Program Files\Hewlett-Packard\HP Operations Orchestration**。

这将创建一个包含 **<**新版本**>** 文件夹(例如 **10.10**)的 **upgrade** 文件夹。

重要事项! 请确保将 zip 文件直接提取到主安装文件夹中, 而不是子文件夹。 只有当 **upgrade** 文件夹直接位于主安装文件夹下时,**apply-upgrade(.bat)** 脚本才 会起作用。

2. 对于 Linux,请在 **<**新版本**>** 文件夹中使用以下命令更改文件权限:

```
chmod 755 bin/* java/*/bin/*
```
3. 在 **bin** 子文件夹中,打开命令行并运行 **generate-sql(.bat)** 脚本。

**generate-sql(.bat)** 的命令行选项包括:

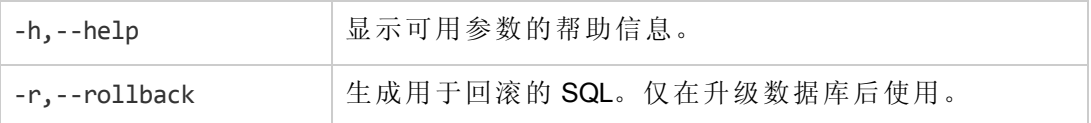

**upgrade.sql** 文件在 **<**安装**>/upgrade/<**新版本**>** 文件夹中创建。

- 4. 停止 Central/RAS。
- 5. 应用数据库变更,方法是使用所需凭据对数据库运行 **upgrade.sql**。
- 6. 打开命令行并运行 **apply-upgrade(.bat)** 脚本。

针对 **Microsoft SQL Server** 用户的重要说明:从 10.02 版本(或更旧版本)进行升级会 将某些 Unicode 文本转换为数据库排序规则的语言。因此, 与此排序规则不匹配的 文本(和非英语文本)可能会在升级过程中损坏(外语字符将会转换为问号)。请确保 排序规则是正确的。

### <span id="page-9-0"></span>升级群集

1. 在群集设置中,手动停止所有 Central/RAS 实例。

警告**:** 此步骤十分重要。它将使此过程保持"清洁",并防止因要升级的节点针对 已升级的数据库运行而导致的损坏。

备注**:** 对于 Central 和 RAS,此升级过程将自动关闭服务器。但是在群集上,升 级过程停止正在升级的节点,但不会关闭整个群集。

2. 将升级应用到所有 Central/RAS 实例。

警告**:** 一旦将一个 Central 节点升级到新的 10.x 版本后,必须将所有其他节点升级到 相同的版本。重新启动非升级的节点可能会导致群集出现永久问题(数据库架构变 更)。

## <span id="page-9-1"></span>将新节点添加到已升级的群集

此部分将描述这样一种情形,即 Central 群集已从版本 A 升级到版本 B, 之后又从版本 B 升级到版本 C, 现在要将新的节点添加到该群集中。但是, 只有版本 A 具有安装程

升级到新版本的 HP OO 10.x 从 HP OO 10.x 的早期版本升级到 HP OO 10.10

序。

例如, 您最初安装了 HP OO 10.00, 之后升级到 10.01, 最后又升级到 10.10。

您需执行以下操作:

- 1. 安装版本 A。(在此示例中,请安装 10.00)。
- 2. 直接升级到版本 C。(在此示例中,直接升级到 10.10)。

备注**:** 虽然可以升级到版本 B,然后只升级到版本 C,但是这样做会破坏回滚功 能。特别是执行此操作后,您将无法正确回滚数据库架构。

## <span id="page-10-0"></span>释放磁盘空间提示

完成升级后:

- 可以删除 < 安装 >/upgrade/<新版本 > 下的 java 和包目录, 但是请注意, 此操作将使包 含的脚本无法正常使用。可以始终通过重新提取 upgrade zip 文件恢复脚本。
- <sup>l</sup> 可以将备份目录(在 **<**安装**>/upgrade/<**新版本**>/backup** 处创建)移动到其他位置进行存 档。但是,如果稍后希望回滚升级,则必须将备份目录移回原始位置。

## 已升级的远程连接

如果已从 HP OO 10.02 升级到 HP OO 10.10, 且已配置远程连接用于调试, 则将迁移此 连接并显示名称"Migrated – remoteConnectionHostname", 其中"remoteConnectionHostname" 是 HP OO 10.02 已配置的"主机名"字段。

您可以在 Studio 的"编辑连接"对话框中重命名迁移的连接。

<span id="page-11-0"></span>回滚升级

可以使用回滚脚本回滚升级。此方法可以将安装还原到升级前的状态,且不丢失数据 库数据。

回滚会将安装还原到上一个版本(包括修补程序)。例如,如果已经从 HP OO 10.01 升级 到 10.10, 则回滚将还原版本 10.01。如果从 HP OO 10.00 升级到 10.10, 则回滚将还原版 本 10.00。

回滚过程只能删除您安装的最后一个修补程序。这意味着如果您安装了10.00,接着升 级到 10.01, 然后又升级到 10.10, 您将只能回滚到 10.01。

警告**:** 无法回滚两次。只能回滚您成功应用的最后一次升级。尝试运行两次回滚将 使系统无法使用。

重要事项!回滚到早期版本的 10.x 时,必须先取消或完成所有暂停或正在运行的 流并禁用现有计划,然后再应用回滚。如果在执行回滚时存在正在运行或已暂停 的流,则可能无法恢复它们。

只有在以下条件下才能回滚组件(Central、RAS、Studio):

- <sup>l</sup> 组件备份到 **<**安装**>/upgrade/<**新版本**>/backup/<**组件**>** 中。
- <sup>l</sup> 安装的版本与升级脚本的 **<**新版本**>** 相同。

如果要回滚 Central, 脚本将回滚数据库架构变更并保留在升级后添加的数据。但是, 在某些情况下,由于架构变更,可能仍然会丢失数据。

请注意,在升级后,对文件系统所做的任何变更(包括配置文件和日志文件的变更)均将 丢失。

备注**:** 如果在升级之前从未启动过旧(升级前)版本的 Central,则回滚可能会出现问 题。

1. 打开命令行。

2. 运行升级 zip 文件中包含的 **rollback(.bat)** 脚本。

(可选)如果需要,请使用以下命令行选项:

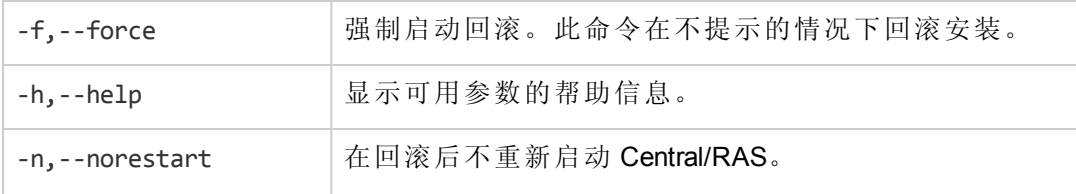

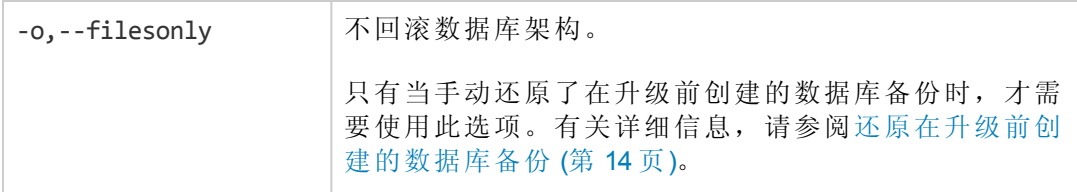

<span id="page-12-0"></span>回滚脚本使用与升级脚本相同的 **upgrade.log** 文件。

## 在您的公司不允许更改数据库架构时回滚

如果您的公司不允许 HP OO 应用程序更改数据库架构, 则回滚过程将有所不同。您将 需要使用带 –r 选项的 **generate-sql(.bat)** 脚本,以在解压后的升级文件夹中生成 **rollback.sql** 文件。

1. 打开命令行并运行带 –r 选项的 **generate-sql(.bat)** 脚本。

**generate-sql(.bat)** 的命令行选项包括:

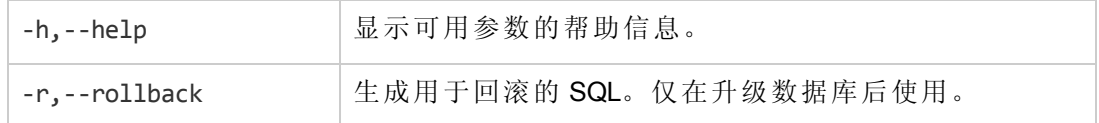

例如:

```
generate-sql -r
```
**rollback.sql** 文件在解压后的 **<**安装**>/upgrade/<**新版本**>** 文件夹中创建。

- 2. 停止 Central/RAS。
- 3. 应用数据库变更,方法是使用所需凭据对数据库运行 **rollback.sql**。
- 4. 使用 **rollback(.bat)** 回滚 HP OO 10.x。

<span id="page-12-1"></span>Central/RAS 会在回滚后自动重新启动。

## 回滚 Studio

重要事项!请注意,HP OO 10.10 中的工作区格式与之前的版本不同。如果决定回 滚到之前的版本,则使用 10.10 转换的工作区将与之前的版本不兼容。

如果回滚到之前的版本,有两个选项可保留您的工作区:

- <sup>l</sup> 如果执行了工作区备份,则可以使用备份的版本替换当前工作区(**<**用户主目 录**>.oo**)。 如果使用此方法,您将丢失在工作区备份之后进行的所有变更。 如果要保留在工作区备份之后进行的变更,建议使用第二种方法。
- <sup>l</sup> 在回滚之前,从项目创建内容包:
	- a. 从所有 10.10 格式的项目创建内容包。
	- b. 从 **<**用户主目录**>.oo/Workspace** 删除所有 10.10 格式的项目,同时还从 SCM 中删 除它们。
	- c. 将 HP OO 回滚到之前的版本。
	- d. 将内容包 jar 解压缩到 **<**用户主目录**>.oo/Workspace** 文件夹,名称中不要包含 **cpversion** 后缀。

例如,**test1-cp-1.0.0.jar** 将被解压缩到 **<**用户主目录**>.oo/Workspace/test1** 文件夹。

- e. 删除 **Lib** 和 **META-INF** 文件夹。
- f. 打开 Studio 并重新导入项目。

### <span id="page-13-0"></span>回滚群集

在群集设置中,建议在回滚前手动停止所有 Central/RAS 实例。

重要事项!如果在(现有节点的)最近升级后添加了新的群集节点,则回滚新节点可 能出现问题。您应当重新安装此类节点,而不是回滚节点。仅回滚较旧的节点。 如果不确定,请考虑仅回滚最旧的 Central, 然后重新安装其余 Central。

## <span id="page-13-1"></span>还原在升级前创建的数据库备份

如果数据库架构回滚失败,并且您在升级前创建了数据库备份,则可以按照以下步骤 还原备份。此操作只会还原文件,不会回滚数据库架构。

- 1. 停止 Central/RAS。
- 2. 手动还原数据库备份。
- 3. 打开命令行并运行带 -o 选项的 **rollback(.bat)** 脚本。

例如:

升级到新版本的 HP OO 10.x 回滚升级

rollback -o

Central/RAS 会在回滚后自动重新启动。

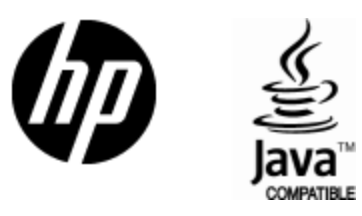

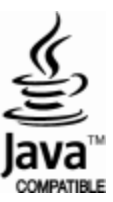